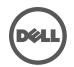

## Troubleshooting the Dell Wired Docking Station

Symptoms and Solutions

| Symptoms                                                                                      | Suggested solutions                                                                                                    |
|-----------------------------------------------------------------------------------------------|----------------------------------------------------------------------------------------------------|
| 1. There is no video on the monitor attached to the dock.                                     | <ul> <li>Check the video connection cables.</li> <li>Unplug from the power supply, wait 10 seconds, and then re-connect to the power supply.</li> </ul>                                                                                                    |
| 2. The video on the attached monitor is distorted or corrupted.                               | <ul> <li>Check video connection cables.</li> <li>Check the video resolution under Control Panel &gt; All.<br/>Control Panel Items &gt; Display &gt; Change Display Setting.</li> </ul>                                                                                   |
| <ol> <li>The video on the attached monitor is<br/>not displaying in extended mode.</li> </ol> | <ul> <li>Change the settings by either:</li> <li>1. Configuring under Control Panel &gt; All Control Panel Items &gt; Display &gt; Change Display Setting.</li> <li>2. Switch by cycling the "Windows Key "+P".</li> </ul>                                               |
| 4. The audio jacks are not functioning.                                                       | <ul> <li>Check the settings under Control Panel &gt; All Control Panel<br/>Items &gt; Sound to make sure the USB Audio device is<br/>available and set to default. Right click to show all available<br/>options.</li> </ul>                                             |
| 5.USB ports are not functioning on the docking station.                                       | <ul> <li>Unplug from the power supply, wait 10 seconds, and then<br/>re-connect to the power supply. Update to the latest USB<br/>3.0 host controller driver (see Quick Setup Guide).</li> </ul>                                                                         |
| 6.External USB 3.0 Media Card Reader is not detected.                                         | <ul> <li>Check the settings under Control Panel &gt; All Control Panel<br/>Items &gt; Sound to make sure the USB Audio device is<br/>available and set to default. Right click to show all available<br/>options.</li> </ul>                                             |
| 7.HDCP content is not able to display on the attached monitor.                                | HDCP content support is currently not available.                                                                                                    |
| 8. DisplayLink driver not able to install.                                                    | <ul> <li>Get the driver by either:</li> <li>1. Downloading the latest driver from the DisplayLink website<br/>at www.displaylink.com/support.</li> <li>2. Connect to Windows Update with Docking station (by using<br/>Wi-Fi or Ethernet port of the laptop).</li> </ul> |
| 9.Laptop failed to boot with dock connected.                                                  | <ul> <li>Remove all USB devices connected to the dock; some<br/>unqualified boot devices may cause lock up at boot screen.</li> </ul>                                                                                                    |
| 10.No CD drive and no Internet access for getting the driver.                                 | <ul> <li>Get an external CD drive to load the driver from the CD.</li> <li>Download the driver from an Internet-connected computer<br/>and copy the driver a USB flash drive, and run the setup.</li> </ul>                                                              |
| 11.First-time Internet access causing error message.                                          | <ul> <li>Get an external CD drive to load the driver from the CD.</li> <li>Download the driver from an Internet-connected computer, copy the driver over USB flash drive, and run the setup.</li> </ul>                                                                  |